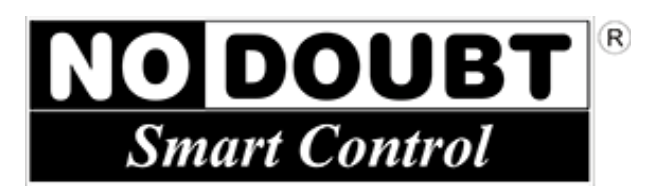

# **Smart App** Untuk **Handphone Android**

**© 2013 – NO DOUBT**

## **Pengantar**

Terima kasih telah membeli produk No Doubt.

Anda harus membaca dengan seksama dan memahami semua petunjuk dalam manual sebelum Anda menggunakan, agar Aplikasi ini dapat berfungsi dengan baik.

Simpan Buku Petunjuk ini dengan baik, agar mudah ditemukan apabila suatu saat diperlukan.

Buku Petunjuk ini berisi:

- Petunjuk instalasi software No Doubt Smart App.
- Petunjuk pemakaian aplikasi.

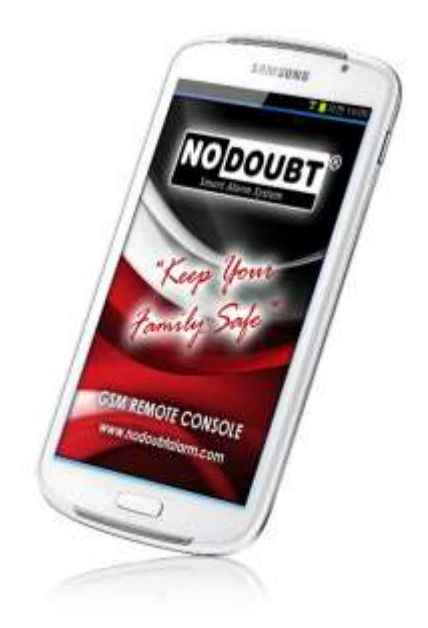

## **Bab 1 Petunjuk Instalasi Software**

- 1. Unduh aplikasi.
- 2. Extract file .ZIP, kemudian copy file .APK ke dalam Ponsel Android anda. Ponsel android ini harus sudah diatur sebagai Ponsel Utama. (lihat Buku manual hal. 3)

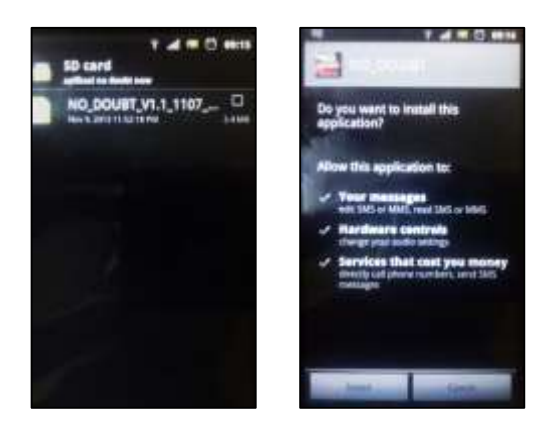

3. Install aplikasi tersebut, tunggu hingga proses instalasi selesai dan muncul pesan "Application installed".

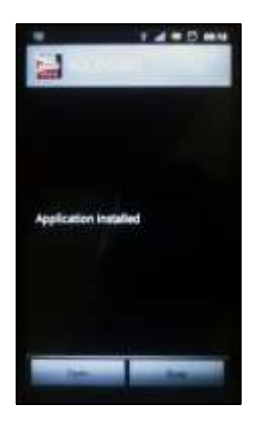

# **Bab 2 Petunjuk Penggunaan Aplikasi**

#### 2.1 Pengaturan Aplikasi

Saat pertama kali aplikasi dijalankan, Anda akan dibawa ke Menu Utama.

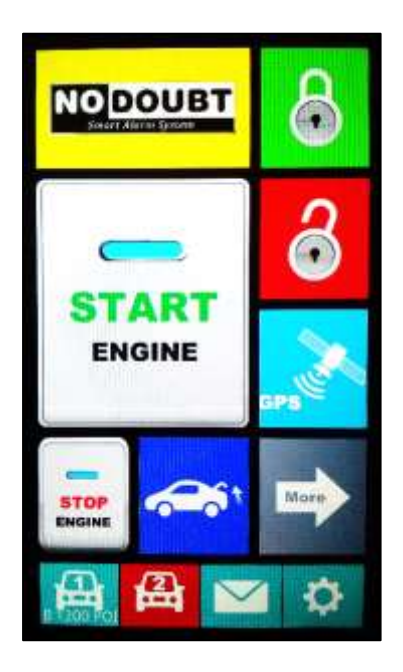

Agar dapat terhubung dengan Mobil, ada beberapa pengaturan yang harus dilakukan terlebih dahulu:

- 2.1.1 Mendaftarkan nomor SIM Card Alarm
	- Pilih ikon **dari Menu Utama**
	- Akan tampil Menu Tool.
	- Pilih ikon Device SIM No.

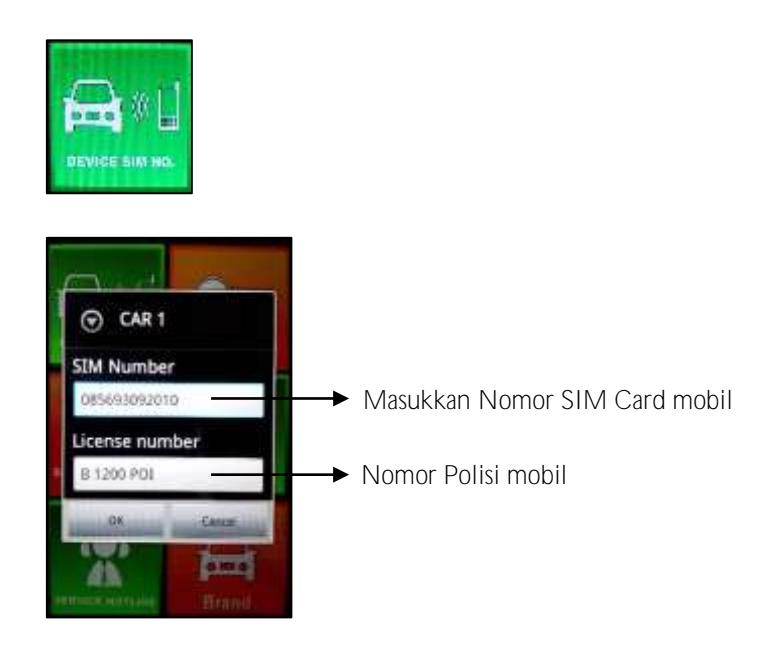

- Tekan OK atau CANCEL untuk membatalkan.
- 2.1.2 Membuat Password Aplikasi
	- Pilih ikon App Password dari Menu Tool

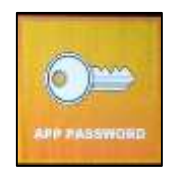

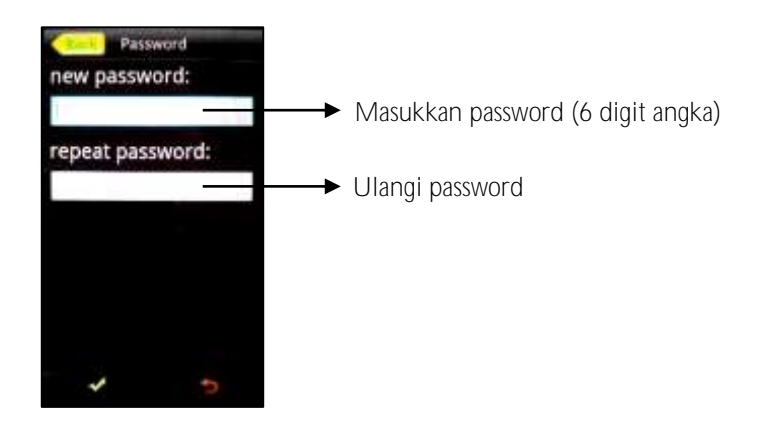

- Tekan  $\checkmark$  jika benar atau  $\hat{\varphi}$  untuk membatalkan.
- Setelah Password berhasil dibuat, maka setiap kali aplikasi dijalankan Anda akan diminta memasukkan password terlebih dahulu.
- *Catatan: Untuk keamanan, sangat disarankan agar tidak memberitahukan Password yang Anda buat kepada orang lain.*
- 2.1.3 Mengatur logo OEM mobil
	- Pilih ikon Brand di Menu Tool

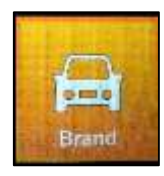

Pilih logo yang sesuai dengan mobil Anda.

#### 2.2 Menjalankan Aplikasi

2.2.1 Mengontrol mobil dari Menu Utama

Berikut ini perintah yang dapat dijalankan dari Menu Utama:

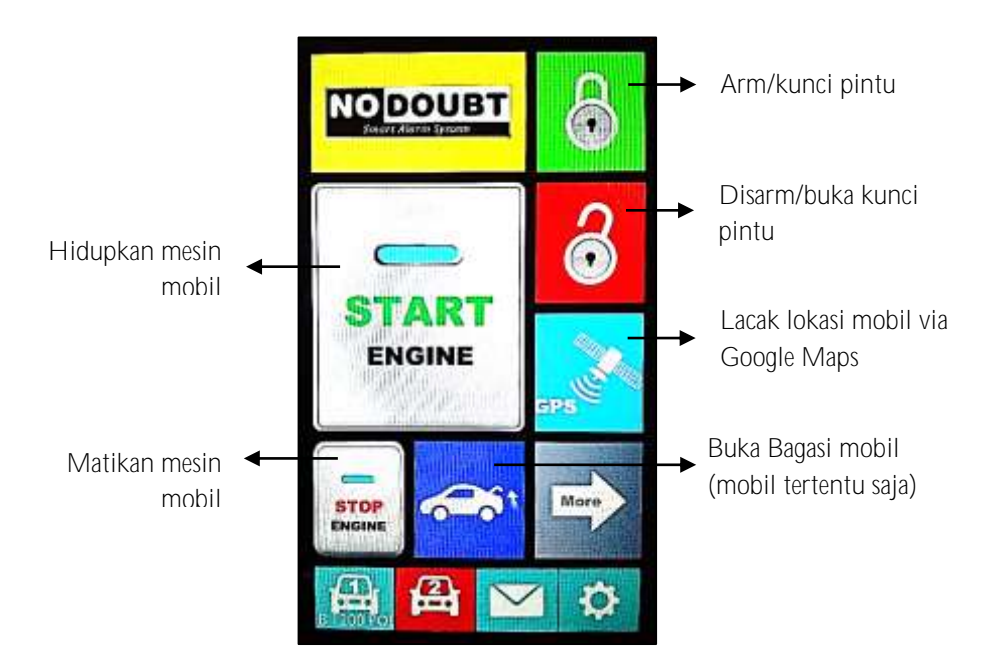

#### 2.2.2 Mengontrol mobil dari Menu Tool

Berikut ini perintah dan pengaturan yang terdapat di Menu Tool:

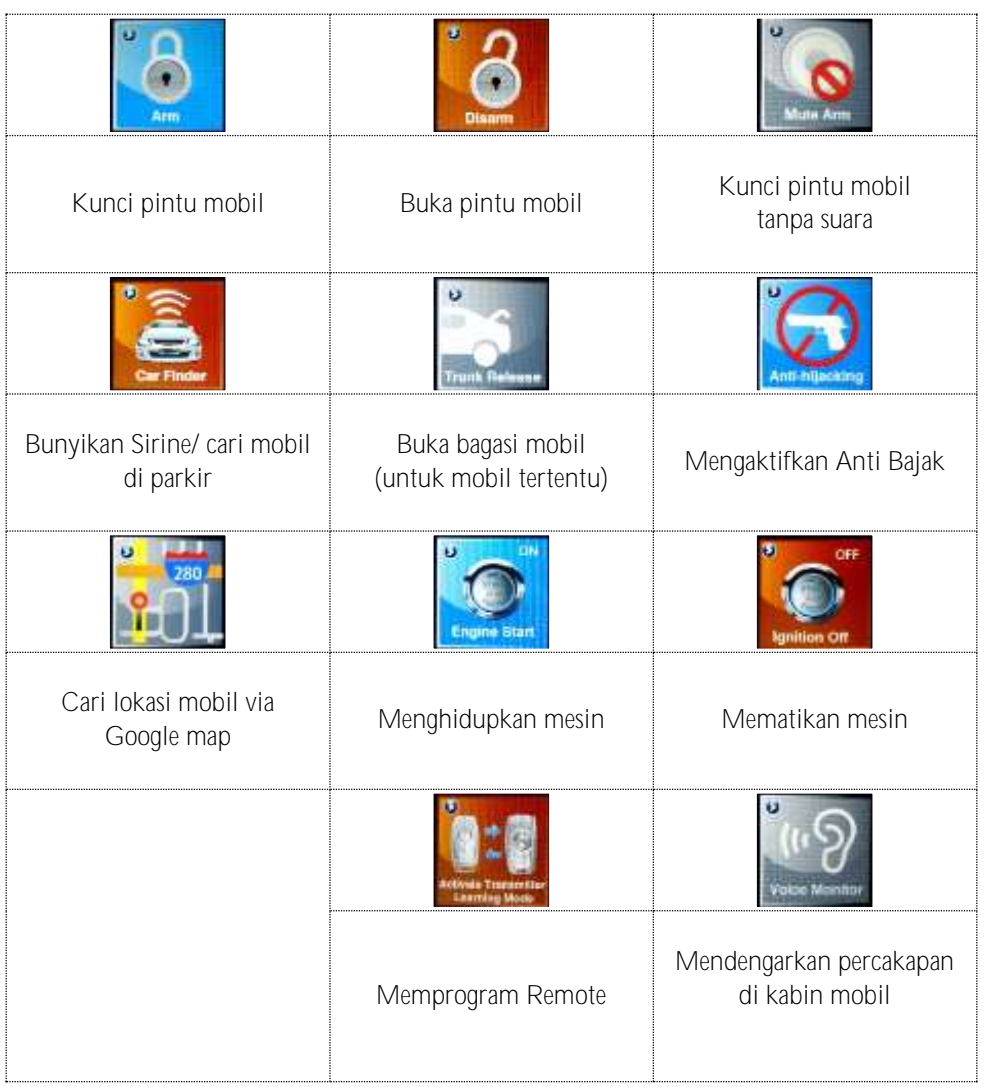

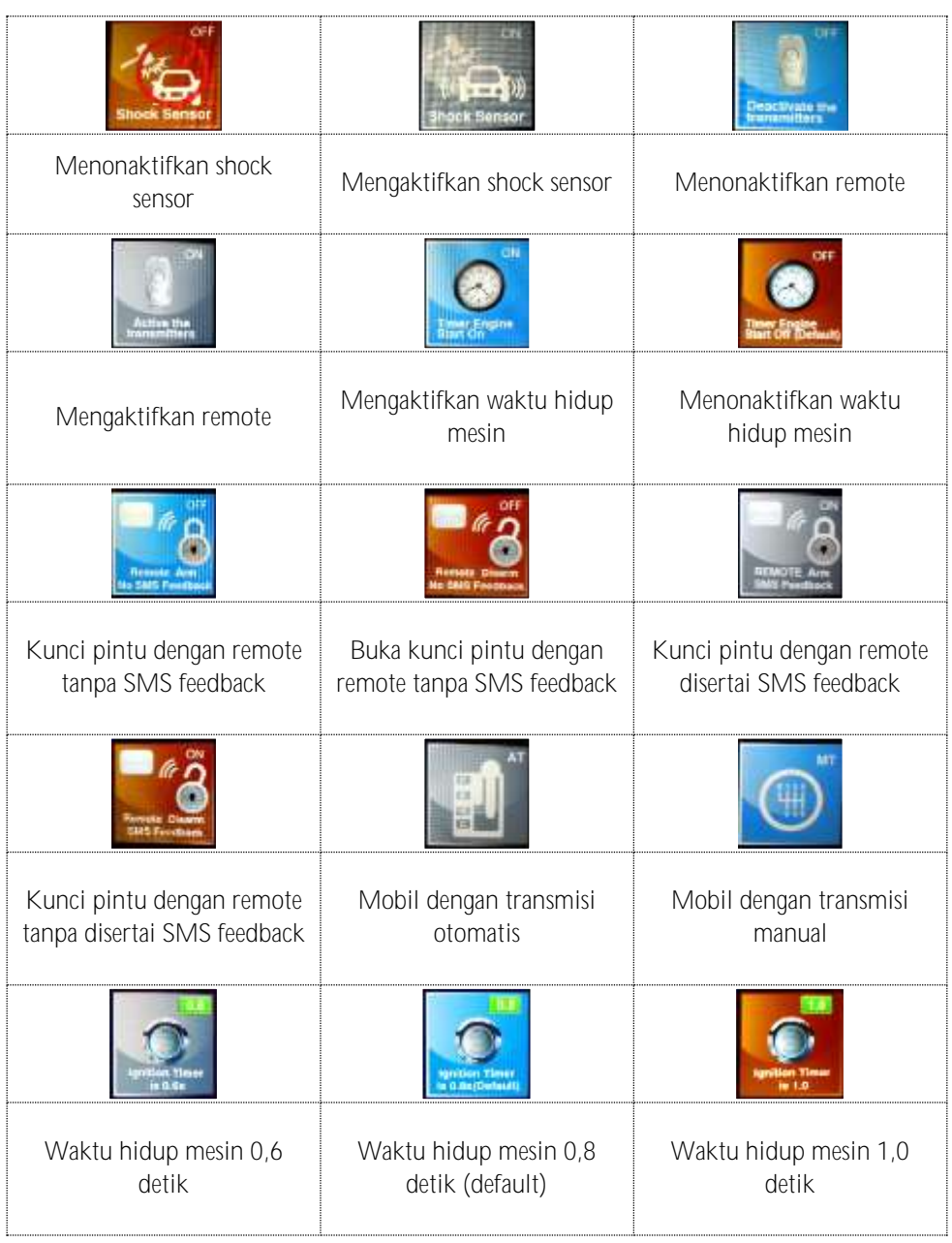

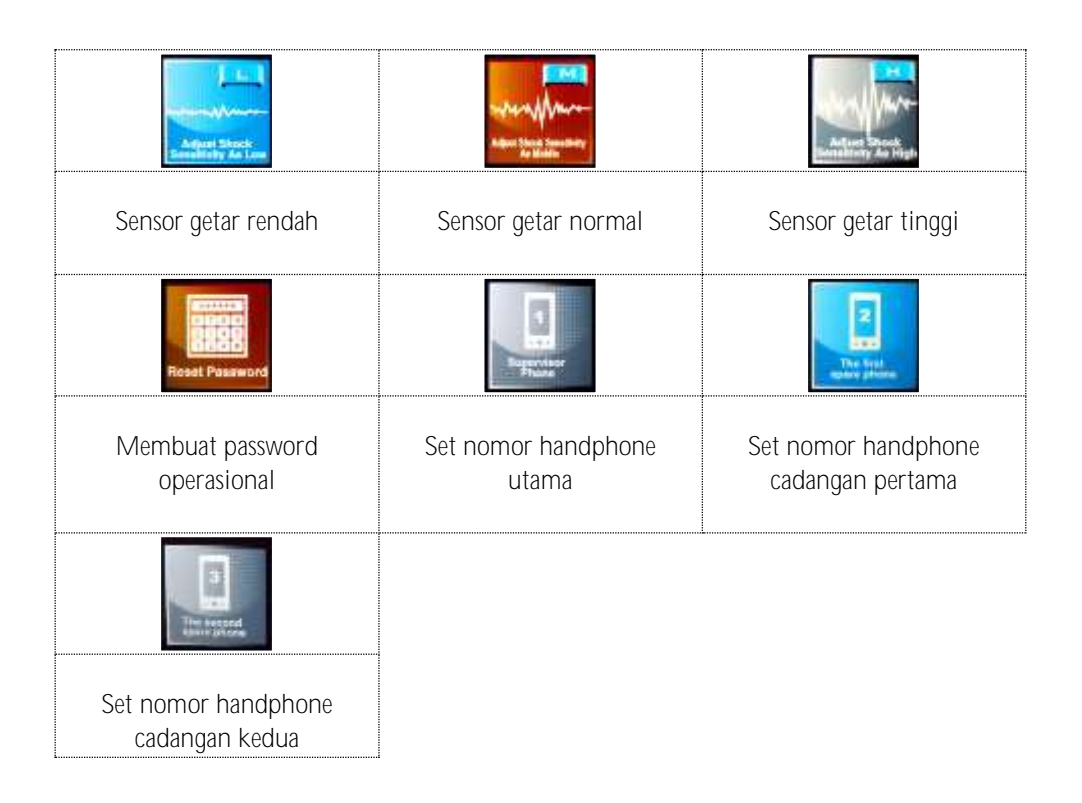

- 2.2.3 Schedule Engine Start
	- Dengan aplikasi ini anda dapat mengatur jadwal hari dan waktu mesin akan dihidupkan secara otomatis.
	- Pilih ikon Schedule Start pada menu tool.

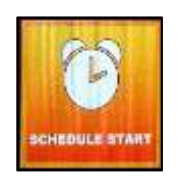

Tekan tanda "+" untuk membuat jadwal baru.  $\bullet$ 

Pilih hari-hari dan tentukan pukul berapa mesin akan dihidupkan.

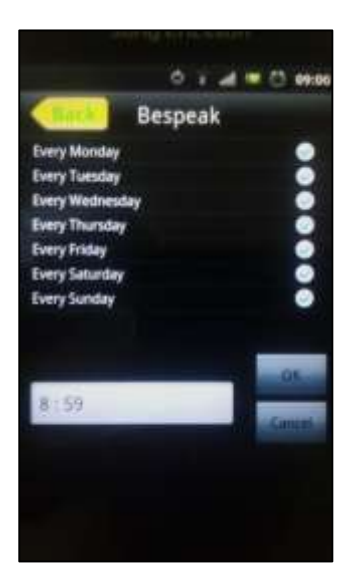

- Tekan OK jika sudah benar atau CANCEL untuk membatalkan.
- $\bullet$  Untuk menghapus jadwal, tekan tanda  $\star$  di samping kanan jadwal.

#### 2.2.4 User Guide

Daftar kode-kode operasi secara lengkap dapat Anda lihat di menu ini.

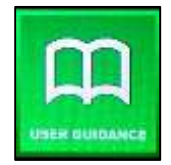

#### 2.2.5 Service Hotline

Masukan nomor telephone service center untuk bantuan jika terjadi masalah pada sistem alarm Anda.

### **NO DOUBT – SMART CONTROL**

<sup></sub><sup>d</sup> [www.s](http://www.nodoubtalarm.com/)martcontrol.co.id</sup>

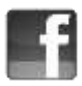

www.facebook.com/smartcontrolID

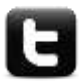

@smartcontrol\_ID